## **So können Sie die Altteilrückgabe einreichen 1/2**

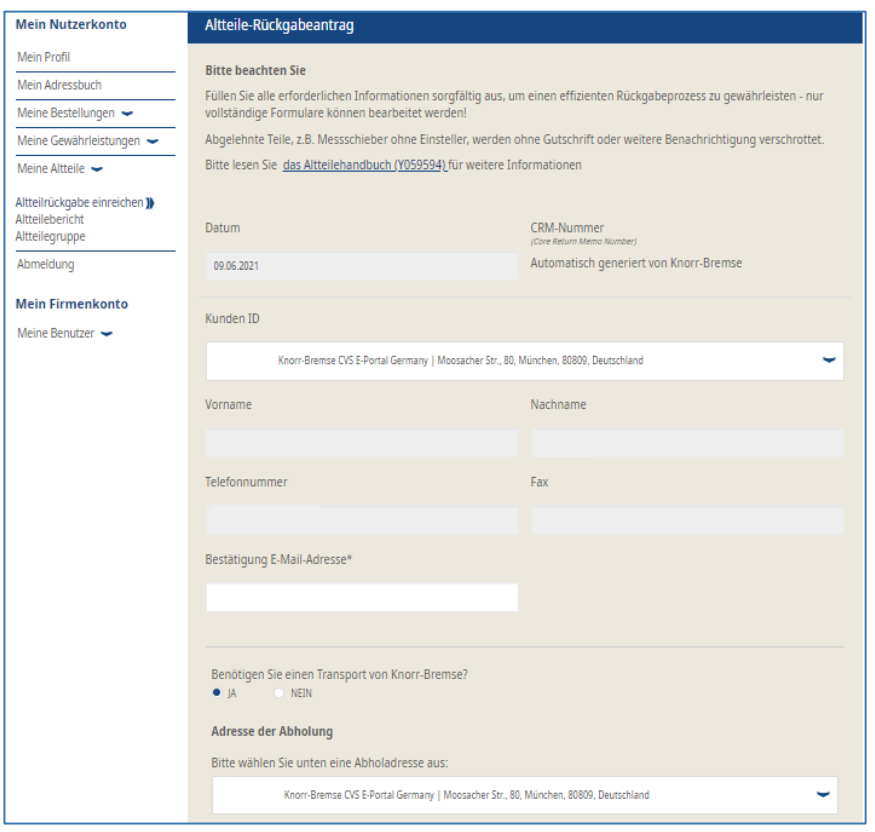

- Melden Sie sich in Ihrem Nutzerkonto an  $\rightarrow$ Gehen Sie auf "Mein Benutzerkonto" → Gehen Sie unter "Mein Benutzerkonto" auf der linken Seite auf "Meine Altteile" → Altteilrückgabe einreichen
- Geben Sie Ihre Daten ein

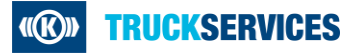

## **So können Sie die Altteilrückgabe einreichen 2/2**

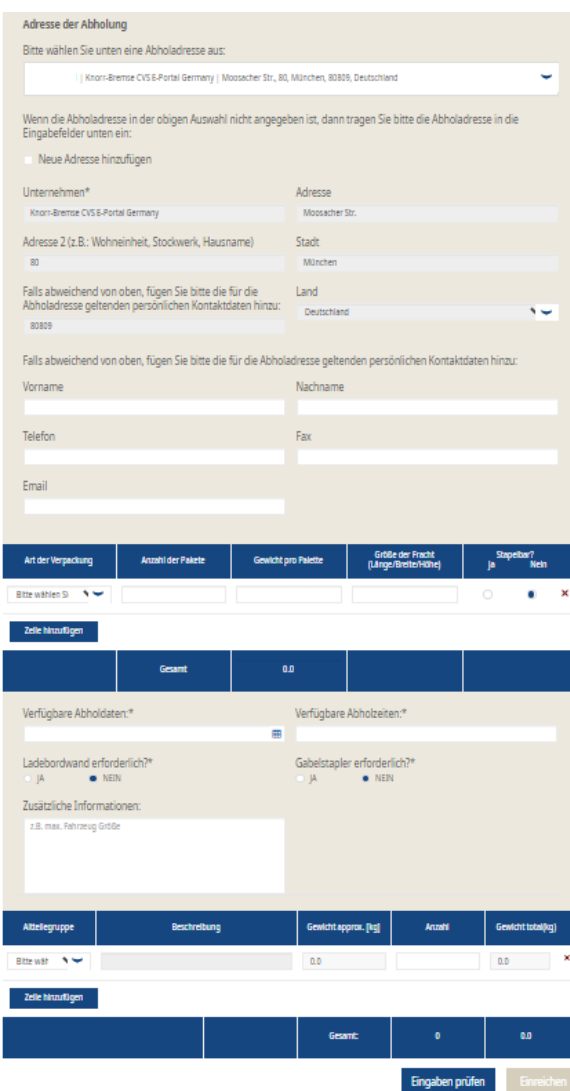

- Bestimmen Sie die **Abholadresse**
	- − Wählen Sie die entsprechende Kundennummer aus
	- − Oder geben Sie eine neue Abholadresse ein
- Geben Sie ggf. zusätzliche **Kontaktdaten** ein
- Wählen Sie die Art der **Verpackung**
- Geben Sie die **Verfügbaren Abholdaten** und die **Verfügbaren Abholzeiten** ein
- **Wählen** Sie die entsprechende **Altteilegruppe** aus und geben die **Mengen** ein; fügen Sie eine neue Zeile pro Altteilegruppe hinzu\*
- Gehen Sie auf "Eingaben prüfen" und anschließend auf "Einreichen"

\* Wenn Sie die Altteilegruppe für eine Artikelnummer nicht kennen, dann können Sie unter "Mein Benutzerkonto/Meine Altteile/Altteilegruppe" die richtige Altteilegruppe einfach ermitteln.

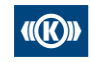